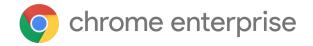

# M74 Chrome Enterprise Release Notes

Each new Chrome release contains thousands of improvements. Here, you can review new features and changes that might be of interest to you and other administrators who manage Chrome Browser and device deployments.

These release notes were last updated on April 23, 2019

See the latest version of these release notes online at <a href="https://g.co/help/ChromeEnterpriseReleaseNotes">https://g.co/help/ChromeEnterpriseReleaseNotes</a>

## Chrome 74

**Chrome Browser updates** 

**Chrome OS updates** 

Admin console updates

New and updated policies

Coming soon

**Upcoming Chrome Browser changes** 

Upcoming Chrome OS changes

Upcoming Admin console changes

Sign up <a href="here">here</a> for our email distribution for future releases.

# Chrome 74

## **Chrome Browser updates**

# **Chrome Browser Cloud Management**

Chrome Browser has introduced support for management through the Google Admin console with <a href="Chrome Browser Cloud Management">Chrome Browser Cloud Management</a>. Admins can use the Admin console to manage Chrome Browser across Windows<sup>®</sup>, Mac<sup>®</sup>, and Linux<sup>®</sup>, without requiring users to sign in. Learn more about Chrome Browser Cloud Management.

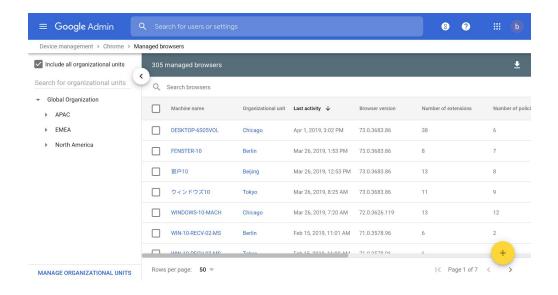

# Dark mode for Windows in Chrome 74

In Chrome 74, if the system theme is set to dark, Chrome on Windows will also use a dark theme on screen.

#### Pop-ups will not be allowed on page unload

Chrome 74 no longer allows pop-ups during page unload (see the <u>removal notice</u>). If you have any enterprise apps that still require pop-ups on page unload, you can enable the <u>AllowPopupsDuringPageUnload</u> policy to allow pop-ups on page unload until Chrome 82.

# Legacy Browser Support will no longer need an extension

In Chrome 74, you can deploy Legacy Browser Support to automatically switch users between Chrome Browser and another browser. You can use policies to specify which URLs open in an alternative browser. For example, you can ensure that browser traffic to the public internet uses Chrome Browser, but visits to your organization's intranet use Internet Explorer®. You can turn on LBS and set policies to manage LBS in the Chrome Group Policy Template. Learn more about Legacy Browser Support Beta for Windows.

# **Chrome OS updates**

## **Annotations in PDF Viewer**

When viewing an Adobe PDF document in Chrome, you'll be able to tap a button to annotate the PDF with pen and highlighter tools.

#### New search feature in Chrome 74

We're adding a search feature so users can access recent queries and suggested apps without having to enter anything. Every time a user moves their cursor to or clicks the search box, but does

not start entering text, they will get search suggestions. Users will also be able to remove recent queries that they no longer want to see and use suggested text to complete their query.

# External camera support for Google Camera app

External USB cameras, such as webcams, USB microscopes, and document cameras, are now supported by the Google Camera app.

# Support for files and new folders in the "My files" root

Users can save files locally and create new folders under the "My files" root outside of the default Downloads folder.

## ChromeVox developer log options

As of version 74, we added a new section of ChromeVox developer options within the ChromeVox options page to give developers access to ChromeVox logs, which will help debugging. This allows developers to enable logs for speech, earcons, braille, and event streams.

# Linux apps on Chrome OS (Crostini) now support audio output

Starting with Chrome 74, Linux apps on Chrome OS (Crostini) can now play audio.

# Admin console updates

# **Policy to enable native Active Directory integration**

You can now configure an existing domain to manage your Chrome devices with a Microsoft® Active Directory® server. If enabled, Chrome devices are domain joined to AD so you can see them in your domain controllers. You can also manage sessions and push policies to users and devices with GPO. You don't need to synchronize usernames to Google servers. Users sign in to devices using their Active Directory credentials.

To manage integrated devices, set the policy to enable Chrome Enterprise Active Directory integration in your Admin console. Visit <u>Manage Chrome devices with Active Directory</u>.

# New and updated policies

| Policy                      | Description                                         |
|-----------------------------|-----------------------------------------------------|
| AllowPopupsDuringPageUnload | Allows a page to show pop-ups during its unloading. |

| AuthNegotiateDelegateByKdcPolicy Chrome OS, Mac, and Linux only | Use key distribution center (KDC) policy to delegate credentials on machines using Active Directory Kerberos authentication. Controls whether approval by KDC policy is respected, to delegate Kerberos tickets.                                                          |
|-----------------------------------------------------------------|----------------------------------------------------------------------------------------------------|
| BrowserSwitcherChromeParameters Windows only                    | Command-line parameters for switching from the alternative browser.                                                                                                    |
| BrowserSwitcherChromePath Windows only                          | Path to Chrome for switching from the alternative browser.                                                                                                    |
| <u>BrowserSwitcherDelay</u>                                     | Delay before launching alternative browser (milliseconds).                                                                                                    |
| <u>BrowserSwitcherEnabled</u>                                   | Enable the Legacy Browser Support feature.                                                                                                    |
| <u>BrowserSwitcherExternalSitelistUrl</u>                       | URL of an XML file that contains URLs to load in an alternative browser.                                                                                                    |
| <u>BrowserSwitcherKeepLastChromeTab</u>                         | Keep last tab open in Chrome.                                                                                                    |
| <u>BrowserSwitcherUrlGreylist</u>                               | Websites that should never trigger a browser switch.                                                                                                    |
| <u>BrowserSwitcherUrlList</u>                                   | Websites to open in alternative browser.                                                                                                    |
| BrowserSwitcherUseleSitelist Windows only                       | Use Internet Explorer's SiteList policy for Legacy Browser Support.                                                                                                    |
| RemoteAccessHostAllowFileTransfer  Browser only                 | Allow remote access users to transfer files to/from the host. Controls the ability of a user connected to a remote access host to transfer files between the client and the host. This doesn't apply to remote assistance connections, which don't support file transfer. |
| <u>WebUsbAllowDevicesForUrls</u>                                | Automatically grant permission to these sites to connect to USB devices with the given vendor and product IDs.                                                                                                    |

# **Google Cloud Next recap**

Chrome Enterprise product managers and customer engineers presented a number of talks at the Google Cloud Next conference in San Francisco the week of April 8, 2019. You can watch on YouTube recordings of the 18 <a href="Mobility & Devices Sessions">Mobility & Devices Sessions</a>.

The talks below should be specifically of interest to Chrome Enterprise IT admins:

#### **Browser-focused talks**

- What's New in Chrome Browser
- Manage Chrome Browser from the Cloud
- How Google IT Manages Enterprise Extensions

## **Chrome OS-focused talks**

- Managing Chromebooks and Apps With Chrome Enterprise
- How Google IT Supports its Scaling Global Workforce with Chromebooks
- Changing End User Computing: Seven Facts You Should Know About Chrome Enterprise

## **New Chrome OS administrator credential**

We're now offering a new Chrome OS administrator credential. The Chrome OS administrator exam is free and measures the ability to:

- Create, delete, and administer users for a domain
- Configure and manage organizational units
- Manage Chrome devices in the Google Admin console
- Configure and manage security and privacy settings

For details, see Earn your Chrome OS administrator credential.

# Coming soon

**Note:** The items listed below are experimental or planned updates. They might be changed, delayed, or canceled before launching to the Stable channel.

# **Upcoming Chrome Browser changes**

# Google Drive integration in the Omnibox in Chrome 75

Users will see Google Drive results when entering a search in the address bar, including PDFs, Google Sheets, Docs, and Slides.

| G | owner:me dandelion                                |
|---|---------------------------------------------------|
| Q | owner:me dandelion - Google Search                |
| E | Dandelion Market Research - 2:30 PM - Google Docs |
| G | Dandelion Metrics - 2:31 PM - Google Sheets       |
| - | Dandelion Pitch - 2:31 PM - Google Slides         |
| 3 | owner:me dandelion                                |
|   |                                                   |

#### All extensions must be packaged with CRX3 format in Chrome 75

CRX2 uses SHA1 to secure updates to the extension and breaking SHA1 is technically possible, allowing attackers to intercept an extension update and inject arbitrary code into it. CRX3 uses a stronger algorithm, avoiding this risk.

Starting with Chrome 75, all force-installed extensions will need to be packaged in the CRX3 format. Privately hosted extensions that were packaged using a custom script or a version of Chrome prior to Chrome 64.0.3242.0 must be <u>repackaged</u>. If your organization is force-installing privately hosted extensions packaged in CRX2 format and you don't repackage them, they'll stop updating in Chrome 75. And, new installations of the extension will fail. See <u>ExtensionAllowInsecureUpdates</u>.

# PacHttpsUrlStrippingEnabled policy will be removed in Chrome 75

If you're using a Proxy Auto Config (PAC) script to configure Chrome's proxy settings, you might be affected by this change. The PacHttpsUrlStrippingEnabled policy strips privacy and security-sensitive parts of https:// URLs before passing them on to PAC scripts used by Chrome Browser during proxy resolution, reducing the chance that sensitive information is unnecessarily exposed. For example, https://www.example.com/account?user=234 would be stripped to https://www.example.com/. If you set this policy to True or leave it on the default value, then there will be no change. If you set this policy to False, you will no longer be able to do so in Chrome 74.

#### EnableSymantecLegacyInfrastructure policy will be removed in Chrome 75

<u>EnableSymantecLegacyInfrastructure</u> was used as a short-term workaround to continue trusting certificates issued by the Legacy PKI Infrastructure formerly operated by Symantec Corporation. This allows time for migrating any internal certificates not used on the public internet. This policy will be removed. Certificates issued from the Legacy PKI Infrastructure should have replacement certificates issued by public or enterprise-trusted CAs.

#### Policy rollback to a previous version in Chrome 75

Chrome 75 on Windows will include a policy that allows administrators to roll back to a previous version of Chrome. Note that only the latest release of Chrome is officially supported, so if an admin rolls back to an older version of Chrome, they do so at their own risk. This policy is meant as an emergency mechanism and should be used with caution. A future version of Chrome on Windows will improve the rollback experience by preserving user states during the rollback process.

Read before using this policy: To make sure that users are protected by the latest security updates, we recommend that they use the latest version of Chrome Browser. If you roll back to an earlier version, you will expose your users to known security issues. Sometimes you might need to temporarily roll back to an earlier version of Chrome Browser on Windows computers. For example, your users might have problems after a Chrome Browser version update.

Before you temporarily roll back users to a previous version of Chrome Browser, we recommend that you turn on Chrome sync or Roaming User Profiles for all users in your organization. If you don't, previous versions of Chrome Browser will not use data that was synced from later versions. **Use this policy at your own risk**.

**Note:** You can only roll back to Chrome Browser version 72 or later. Please provide <u>feedback on this</u> <u>feature</u>.

#### SSLVersionMax policy will be removed in Chrome 75

The SSLVersionMax policy, which can be used as a short-term workaround while TLS 1.3 is rolled out, will be removed in Chrome 75. This allows time for middleware vendors to update their TLS implementations.

# Site isolation enforced on desktop in Chrome 75

Before shipping <u>site isolation</u> in Chrome 67, we introduced enterprise policies to opt in to site isolation early or opt out of site isolation if users encountered an issue. We've resolved the reported issues and starting with Chrome 75, we will remove the ability to opt out of site isolation on desktop using the <u>SitePerProcess</u> or <u>IsolateOrigins</u> policies. This change only applies to desktop platforms. On Android, the <u>SitePerProcessAndroid</u> and <u>IsolateOriginsAndroid</u> policies will continue to have the ability to disable site isolation. If you run into any issues with the policies, <u>file a bug in Chromium</u>.

#### Blacklisted extensions can be removed (rather than just disabled) by policy in Chrome 75

A new policy will be made available to specify that Chrome Browser shouldn't just disable blacklisted extensions, but remove them completely.

# Policy to control signed HTTP exchange in Chrome 75

<u>Signed HTTP exchange</u> enables publishers to safely make their content portable, or available for redistribution by other parties, while keeping the content's integrity and attribution. Portable content has many benefits, such as enabling faster content delivery, facilitating content sharing between users, and simpler offline experiences. In Chrome 75, the SignedHTTPExchangeEnabled policy will control whether signed HTTP exchange is enabled or not.

## CompanyName and LegalCopyright fields will be updated in Chrome 75

Chrome 75 will change the CompanyName and LegalCopyright fields in the version resource of Windows binaries (for example chrome.exe and chrome.dll) from "Google Inc." and "Copyright 2018 Google Inc. All rights reserved." to "Google LLC" and "Copyright 2019 Google LLC. All rights reserved."

#### Flash will be blocked by default in Chrome 76

As communicated in the <u>Chromium Flash Roadmap</u>, Flash is to be blocked by default in Chrome 76 (Stable release beginning end of July 2019). Users can still switch it back to ASK by default. This change won't impact enterprises that already configure policy settings for Flash (<u>DefaultPluginsSetting</u>, <u>PluginsAllowedForUrls</u>, <u>PluginsBlockedForUrls</u>). Enterprises will still be able to control this policy.

# **Upcoming Chrome OS changes**

#### New certificate verification engine and fallback enterprise policy

Chrome 76 will start rolling out a new certificate verifier. For a few versions, we will provide an enterprise policy that will allow deployments to fall back on the legacy certificate verifier for the unlikely case of certificate verification regressions or incompatibilities. We will provide more information about this feature in the Chrome 76 release notes.

## Adding print server support for CUPS

We're working on a feature to add support for CUPS printing from print servers on Chrome OS. Chrome OS will be able to discover printers on print servers using CUPS. Users and administrators will be able to configure connections to external print servers and print from the printers on these servers.

# Notifications on lock screen

When looking for notifications, a message saying that notifications are hidden will show up. Next to it, a button will appear to enable notifications, which will require the user to authenticate and give permission to show notifications on lock screen. Full password will be required, even if other authentication methods, such as PIN or fingerprint, are available.

#### User account and file name in IPP Header

If enabled by policy, all print jobs will include the requesting user account and file name of the document in the IPP header. This added functionality will provide additional information about the print job that enables third-party printing features, such as secure printing and print usage tracking, if supported.

## Linux apps USB devices

From the Chrome Shell (crosh), you'll be able to attach a USB device to Linux apps running on a Chromebook, so that Linux applications can access the Linux instance.

# BLE advertising in Chrome apps flag being removed

The #enable-ble-advertising-in-apps flag (about://flags) will be removed in Chrome 75. This feature is designed to work with Chrome apps operating within kiosk sessions. Any developers leveraging BLE Advertising APIs should debug functionality in kiosk session, rather than use a regular user session.

# **Upcoming Admin console changes**

# Remove 20-printer limit for CUPS print management (device settings)

The 20-printer maximum cap will be raised to allow for thousands of printers for each organizational unit in the Admin console. If you're interested in testing this out, join our <u>trusted tester program</u>.

# New default policies for printing (CUPS)

Soon, there will be new controls for administrators to manage printing capabilities for their users for 2-sided and color printing. Admins will be able to set defaults or restrict these print options.

# Managed guest session support for managed Google Play

A setting in the Admin console will allow Android apps to run in managed guest sessions (previously known as public sessions). Currently, Android apps can only run in a signed-in session.